**الصف ي ن** الثاني<br>عشر

# **الدرس الوحدة 2 3**

# **[الشبكات الفرعية](https://ruaad.com/)**

#### **وصف الدرس**

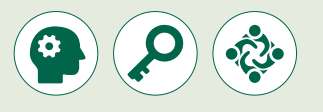

الغـرض العـام مـن هـذا الـدرس أن يتعـرف الطلبـة عـى مفهـوم الشـبكات الفرعيـة )**subnetting**). سـيتعلمون كيفيـة إنشـاء شـبكات فرعيـة وسيسـتخدمون قنـاع الشـبكة م.<br>الافتراضي للعثور على شبكة فرعية معينة. سيتعرفون في النهاية على كيفية إعداد أجهـزة الشـبكة المحليـة باسـتخدام أداة محـاكاة الشـبكة.

#### **ما سيتعلمه الطالب**

 المقصود بالشبكة الفرعية. تحديد نطاق عناوين **IP** لشبكة فرعية. > ما هو قناع الشبكة الافتراضي؟ التحقق من إمكانية الوصول إىل أجهزة الشبكة.

## **نتاجات التعلم**

 إنشاء شبكة فرعية. العثور عىل شبكة فرعية معينة. إنشاء هيكلية شبكة محلية )**LAN** )باستخدام أداة محاكاة الشبكة.

#### **المصطلحات**

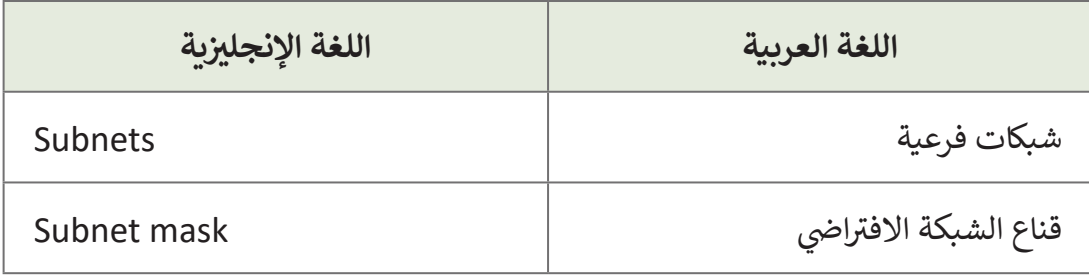

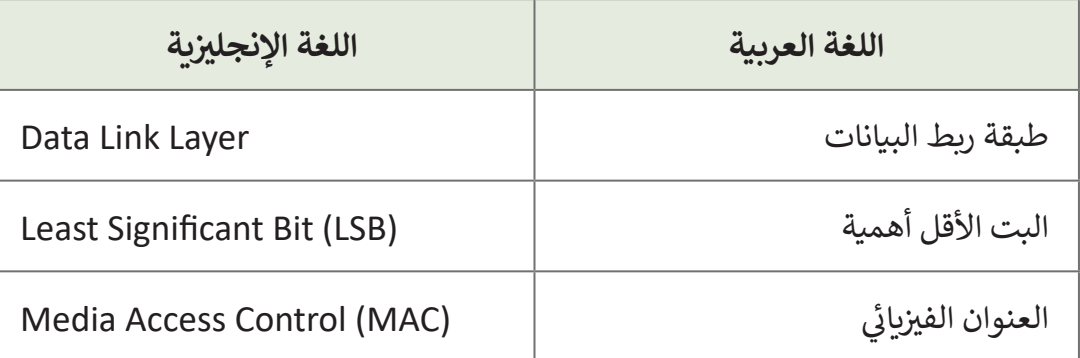

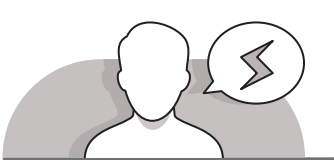

### **[التحديات المتوقعة](https://ruaad.com/)**

- > يجد العديد من الطلبة صعوبة في فهم الطريقة التي عليهم اتباعهـا إلنشـاء الشـبكات الفرعيـة. قـم باإلشـارة إىل أن تقسـيم شبكة معينة إلى شبكات صغيرة يلزمه تحديد الفئة التي تنتمي نإليها هذه الشبكة، وتحديد عدد المضيفين الذين تدعمهم ֦֧<u>֓</u>֖֚֓ هـذه الفئـة. يجب أيضًا الأخـذ بالاعتبار عـدد عناوين **IP** الـتي ي يراد اسـتخدامها، وبالتالي إنشـاء شبكات فرعية للحصـول على ِّالعـدد المقابل من البتات من معرِّف المضيف.
- قـد يجـد الطلبـة صعوبـة فـي تحديـد نطـاق **IP** الخـاص بالشـبكة الفرعيـة. اشـرح للطالـبكيفيـة اسـتخدام "آخـر بـت ذو داللـة" )**bit significant Least**) لحسـاب نطـاق **IP** لـكل شـبكة فرعيـة.

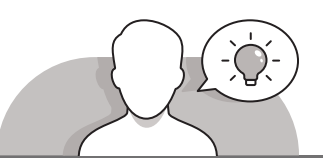

0 0 0 1 1 1 0 0<br> $2^2$  = 128  $2^2$  = 148  $2^2$  = 148  $2^2$  = 148  $2^2$  = 148  $2^2$  = 148  $2^2$  = 148  $2^2$  = 148  $2^2$  = 148  $2^2$  = 148  $2^2$  = 148  $2^2$  = 148  $2^2$  = 148  $2^2$  = 148  $2^2$  = 148  $2^2$  = 148  $2^2$  = 148

#### **التمهيد**

- ِّ> باستخدام طريقة التدريس بالنقاش، قدِّم مفهوم إنشـاء الشبكات الفرعية. بشكل أكثر تحديدًا يمكنك أن تطرح عليهم الأسئلة التالية: ً
	- ما عدد المضيفين الذين يمكن أن تدعمهم الشبكة من الفئة C؟
	- مـا الفئـة التـي يجـب اسـتخدامها فـي حـال وجـود 260 جهـاز؟ هـل تتوقـع أن يكـون هنـاك هـدر لعشـرات اآلالف مـن عناويـن **IP**؟

**الوحدة**

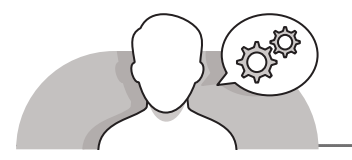

#### **[التلميحات الخاصة بالتنفيذ](https://ruaad.com/)**

- ِّ> باستخدام طريقة التدريس بالنقاش، قدِّم مفهوم الشبكات الفرعية. أخبر الطلبة بأن .<br>المشكلة الشـائعة في الشّبكات هي تحديد حدود المضيف الذي توفـره كل فئـة مـن فئات ِّعناوين **IP**. وضِّح أن حل هذه المشكلة يتم من خلال تقسيم الشبكة إلى شبكات صغيرة، وبالتـا يل يتـم إنشـاء شـبكات ذات حـدود مضيـف أكـر <sup>ث</sup> واقعيـة.
- > اشرح للطلبة كيفية استخدام أجزاء من معرف مضيف الشبكة لإنشاء شبكات فرعية. أشر إىل أن نطـاق IP للشـبكة الفرعيـة يعتمـد عـى عـدد بتـات معـرف المضيـف المسـتخدم. أكـد عـى أن "البـت األقـل داللـة" )**bit significant Least** )يغـ ي نطـاق عناويـن **IP** للشـبكة الفرعيـة.
- > قدِّم للطلبة مفهوم عنوان **IP** للبث (**broadcase IP)، مـع** التركيز على أن لكل شبكة ِّ.<br>فرعية عنوان **IP** خاص بالبث يسمح بإرسال المعلومات إلى جميع الأجهزة في تلك الشبكة الفرعيـة.
- > باسـتخدام طريقـة التدريس بالنقـاش، اشرح المقصـود بقنـاع الشـبكة الافـتراضي مـع التأكيد .<br>على أن معرّف الشبكة يتم تمثيله في قناع الشبكة الافتراضي بـ 1، أما معرّف المضيف فيتم تمثيلـه بـ .**0**
- > باتباع استراتيجية التدربس القائمة على حل المشكلات، أخبر الطلبة بكيفية التعرف على الشـبكة الفرعية التي ينتمي إليها المضيف. اذكر للطلبة كيفية الربط بواسطة التعبير المنطقي <mark>(و-AND) لعن</mark>وان IP وقناع الشبكة الافتراضي.
- > باستخدام طريقة التدريس بالإرشادات المباشرة، اشرح للطلبة كيفية إعداد أجهزة الشبكة .<br>من خلال محاكي الشبكة، مع التأكيد على ضرورة التحقق من تلقي كل جهاز عنوان **IP** ت<br>المقابل. في النهاية، اشرح للطلبة الطريقة التي يجب عليهم اتباعها للتحقق من إمكانية الوصـول لألجهـزة.

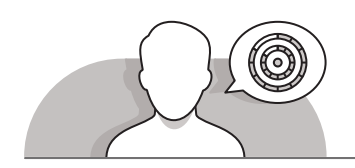

### **اس� <sup>ت</sup> اتيجيات غلق الدرس**

في نهاية الدرس تأكد من فهم الطلبة لجميع أهداف الدرس وتقييم معرفتهم من خلال أسئلة على سبيل المثال لا الحصر:

 هل تستطيع أن تذكر:

- ما هي الشبكات الفرعية؟
- كيف يمكننا إنشاء شبكة فرعية؟

**الصف ي ن الثا�** عشر<u>ًّ</u>

- ما هو قناع الشبكة االفتراضي؟
- كيف يمكننا التحقق من إمكانية الوصول إلى الأجهزة باستخدام محاكي الشبكة؟
	- ِّ> ذكّر الطلبة بالمصطلحات الهامة وكررها معهم.
- > يمكنك الاستعانة بتدريبات الكتاب ضمن الاستراتيجيات التي ستستخدمها لغلق الدرس

# **التدريبات المق� <sup>ت</sup> حة لغلق الدرس**

يمكنك استخدام هذا التدربب كإحدى استراتيجيات غلق الدرس، مع التأكد من فهم الطلبة للمصطلحات الرئيسة التي ي .<br>تعلموها في هذا الدرس.

الصف الثاني عشر | الفصل الأول | كتاب الطالب | صفحة 221 ن

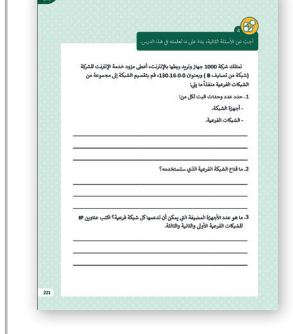

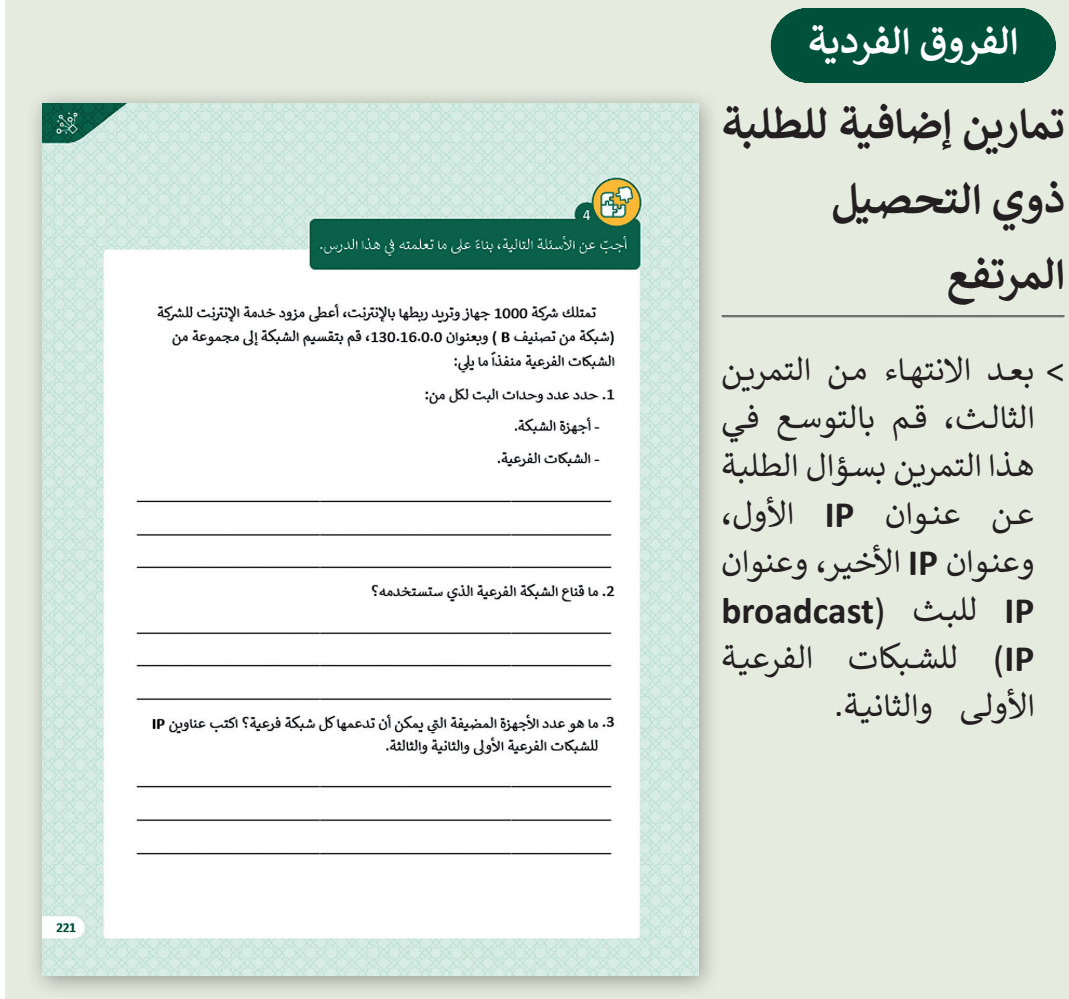

**الوحدة**

**اإلجابات النموذجية للتدريبات**

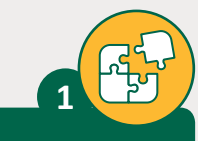

.1 وضح المقصود بالشبكات الفرعية:

المشكلة الشائعة في الشبكات هي محدودية عدد المضيفين الذي يوفره كل تصنيف من **تصنيفات عناوين IP ي [، لحل هذه المشـكلة يتم تقسـيم الشـبكة الرئيسـة إىل شـبكات صغ�ة](https://ruaad.com/)  تسـى شـبكات فرعية )Subnets).**

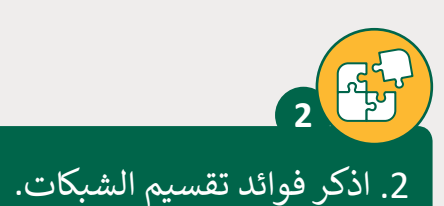

- **.1 تقليل االزدحام عىل الشبكة.**
	- **ن أداء الشبكة. .2 ي تحس�**
- **.3 تسهيل إدارة الشبكة وحل مشكالتها.**

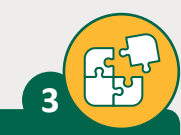

3. اشرح مبدأ عملية تقسيم الشبكات الفرعية، وما هو الهدف منها؟

**ي تحويـل بعـض وحـدات البـت Bits ف تلخـص مبـدأ عمليـة تقسـم الشـبكات الفرعيـة � ِّ**المخصصة بمعرف الأجهزة (Host ID) إلى معرِّفُ الشبكة (Network ID)، مما يعني **تقليـل عـدد العناويـن المخصصـة لمعـرف األجهـزة، وبالتـا يل توفـير عـدد العناويـن IP غـير المسـتخدمة.**

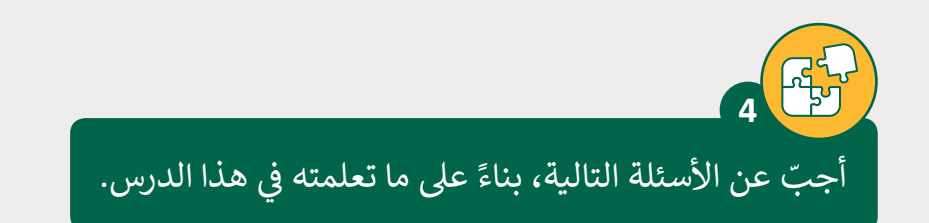

تمتلك شركة 1000 جهاز وتريد ربطها بالإنترنت، أعطى مزود خدمة الإنترنت للشركة (شبكة مـن تصنيـف B ) وبعنـوان ،130.16.0.0 قـم بتقسـيم الشـبكة إىل مجموعـة مـن الشـبكات ًالفرعية منفذاً ما يلي:

- .1 حدد عدد وحدات البت لكل من:
	- أجهزة الشبكة.
	- الشبكات الفرعية.

**[إلنشاء الشبكات الفرعية سنستخدم بعض وحدات البت الخاصة بمعرف المضيف ID Host](https://ruaad.com/) ِّف ي من وحدات البت لمعر لتخصيص العدد المناسب من عناوين IP ش ألجهزة ال�كة، والمتب� <sup>ق</sup> للشبكة الفرعية. ي المثال السابق نحتاج إىل 1000 عنوان IP ش ألجهزة ال�كة. ف � ن 29-2 و 210-2 العدد 1000 ي يقع ب� 510=512-2= 29-2 1022=1024-2= 210-2**

**ً ت ا سنختار الشبكة الفرعية ال�ي ستدعم 1022 جهاز، أي أننا سنستعمل 10 بت من إذ ي 6 بت إلنشاء الشبكات ف المضيف لعناوين IP ش الخاصة بأجهزة ال�كة، والمتب� <sup>ق</sup> معر ِّالفرعية وعددها 26 =64 شبكة.**

**الوحدة**

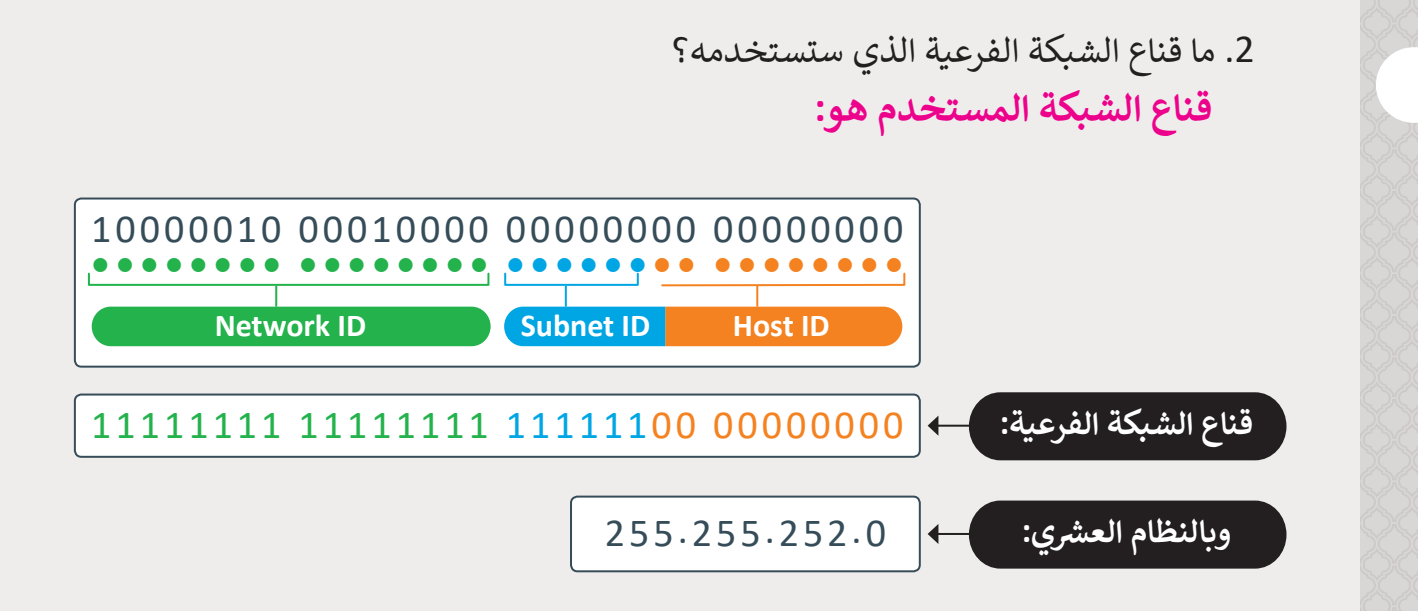

3. ما هو عدد الأجهزة المضيفة التي يمكن أن تدعمها كل شبكة فرعية؟ اكتب عناوين IP للشبكات الفرعية الأولى والثانية والثالثة.

> **تدعم كل شبكة فرعية عدد 210-2 =1024-2=1022 مضيف. ["البت األقل داللة" \)bit significant Least \)هو 2](https://ruaad.com/)<sup>2</sup> =4 عنوان IP للشبكة الفرعية األوىل هو 130.16.0.0**

> > **عنوان IP للشبكة الفرعية الثانية هو 130.16.4.0**

**عنوان IP للشبكة الفرعية الثالثة هو 130.16.8.0**

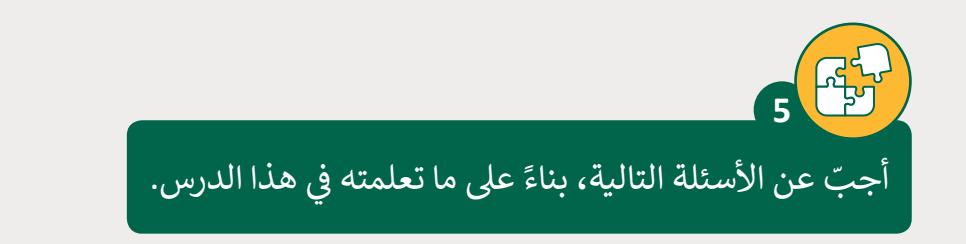

ًقم بإنشاء شبكات فرعية من عنوان الشبكة 10.08.168.100 مستخدماً قناع الشبكة الفرعية 255.255.255.192 .

> 1. ما هو عدد الشبكات الفرعية التي سيتم إنشاؤها؟ **ينت يم عنوان 192.168.10.0 إىل الفئة C.**

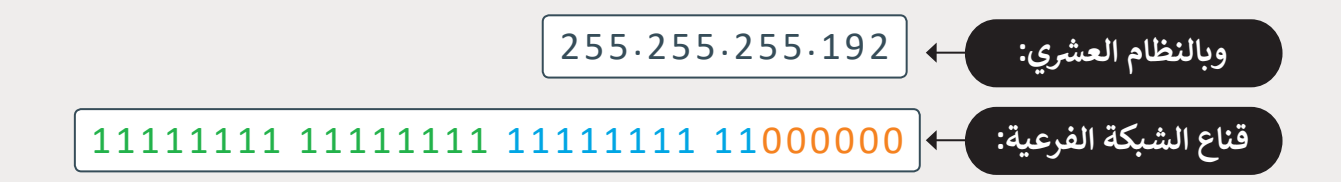

**ِّ**عند استخدام قناع الشبكة الفرعية هذا، يتعين علينا أخذ 2 بت من معرِّف المضيف **إلنشـاء الشـبكات الفرعيـة، وهكـذا يمكننـا إنشـاء 22-2 =2 شـبكات فرعيـة.** 

> 2. ما هو عدد الأجهزة المضيفة التي يمكن أن تدعمها كل شبكة فرعية؟ **ا ستدعم كل شبكة فرعية عدد -2 26 =64-2=62 مضيف ً**

> > **6**

3. اكتب عنوان IP الخاص بالمضيف الأول، وعنوان IP الخاص بالمضيف الأخير. **عنوان IP ألول مضيف: 192.168.10.1 عنوان IP آلخر مضيف: 192.168.10.62**

من أي فئة IP ستعطي عنوان IP للشبكة في شركة تحتوي على 200 جهاز حاسوب ولماذا؟

**<sup>ي</sup> ش �كة يوجد بها 200 جهاز حاسوب سيتم تقديم عنوان IP من الفئة C ألنها ف � ًا، وهكذا لن يكون هناك إهدار ملحوظ لعناوين IP. تدعم 254 مضيف**

**5**

**2**

**2 الوحدة**

**الوحدة**

**الصف ي ن** الثاني<br>عشر

**3**

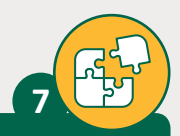

**الصف ي ن** الثاني<br>عشر

لنفترض أن لدينا جهاز شبكة بعنوان 140.40.16.210 وقناع الشبكة الفرعية هو 255.255.255.2 قم بالعثور على عنوان الشبكة الفرعية التي ينتمي إليها هذا الجهاز.

**ي ، ثـم ن علينـا كتابـة قنـاع الشـبكة االفـر <sup>ت</sup> <sup>ض</sup> ا�ي تحـت عنـوان IP بالنظـام الثنـا� ي يتعـ� ئ ن عنـوان IP وقنـاع الشـبكة االفـر <sup>ت</sup> <sup>ض</sup> ا�ي . ي ي بـ� ق اسـتخدام تعبـير )و-AND )للربـط المنطـ**

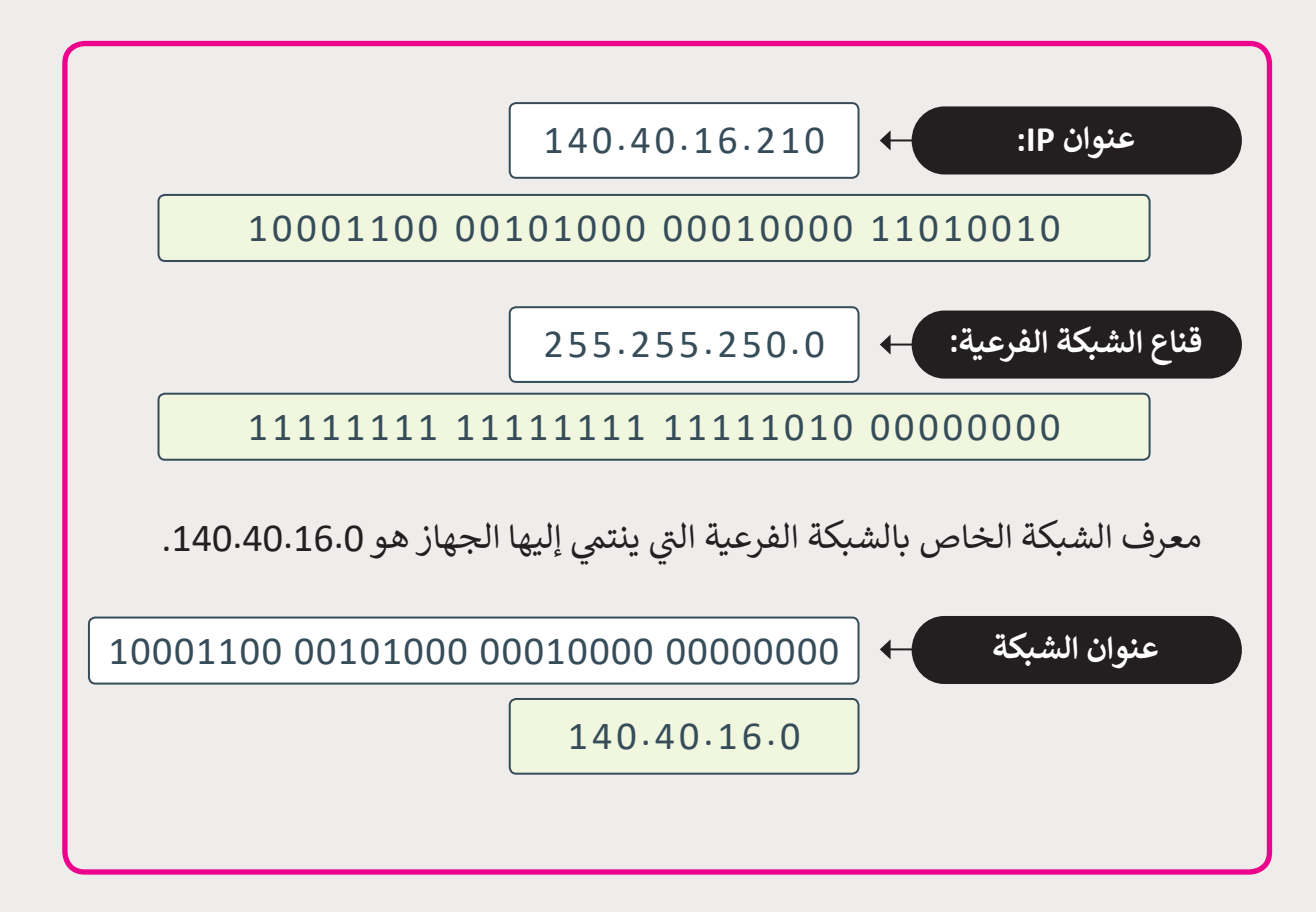

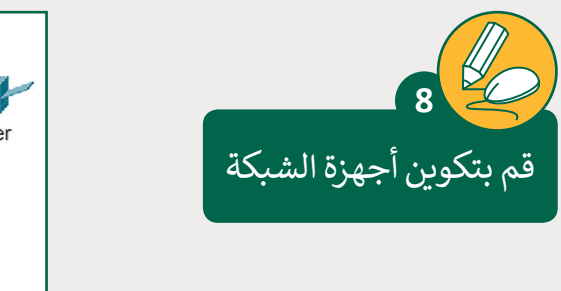

تابع نشاط شبكة LAN التي قمت .<br>بإنشائها في الدرس السابق.

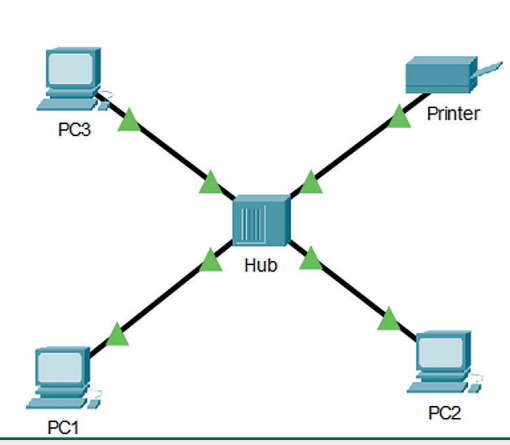

عليك اآلن تكوين أجهزة الشبكة بتطبيق القيم من الجدول أدناه. ثم تحقق من إمكانية نالوصول إلى الأجهزة. باستخدام الأمر "ping"، تحقق من الاتصال بين PC1 والطابعة. `

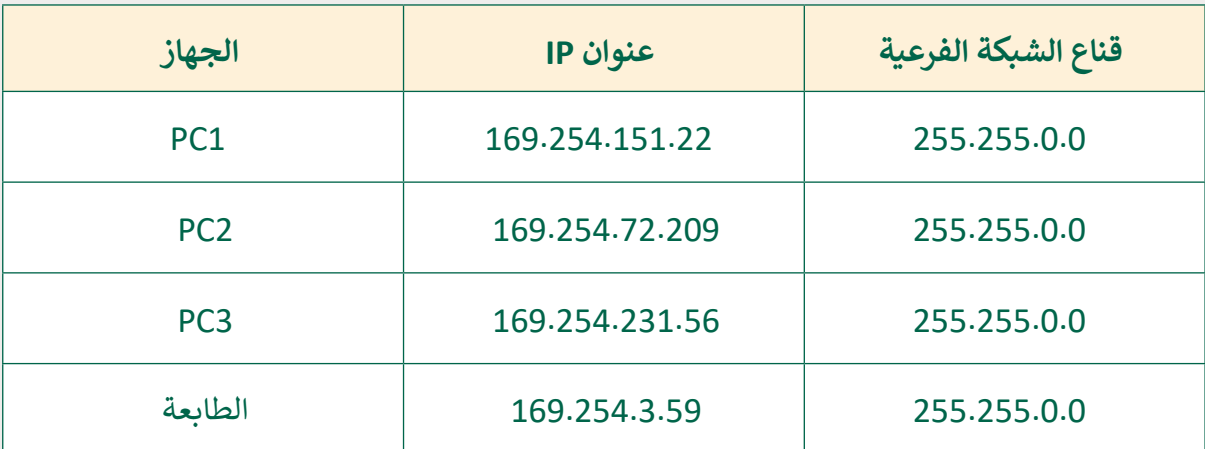

**تلميح:**

نبالنسـبة للأجهـزة "PC1" و "PC2" و "PC3"، قـم بتعيين عناوين IP ثابتـة مـن علامـة نتبويب "Desktop"، أما بالنسـبة لجهـاز "الطابعـة" (Printer)، فقـم بتعيين عناوين IP ثابتـة مـن عالمـة تبويـب "Config( "التكويـن(، ثـم اختيـار المنفـذ "FastEthernet".

**تلميح:**

نللتحقق من الاتصال بين الجهازين "PC1" و "Printer"، يجب عليك فتح نافذة موجه الأوامر في "PC1" وكتابة الأمر "169.254.3.59 ping"، وهو عنوان IP للطابعة.

**3**

**2 الوحدة**

**الوحدة**